## TO USE THE DANTE DRIVER (TURRELL SOUNDCARD) IN REMLABS

## ON THE BOARD

- 1. Select **USER DEFINED KEYS** (3 or 4 are currently Dante)
- 2. In 33-64 are the Dante Inputs and select Master for Outputs

## ON THE COMPUTER

3. In your software, choose **Core Audio** as your Driver and **Dante Virtual Soundcard** for both your input and output

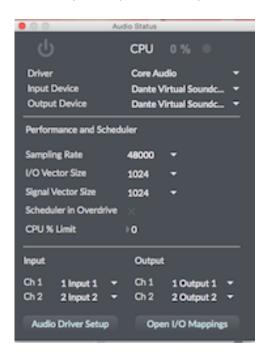

If this is not working or the Dante Virtual Soundcard is not showing as an option, then follow these steps:

1. Stop the Dante Virtual Soundcard

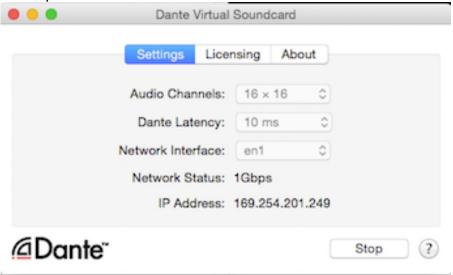

- 2. Start the Dante Virtual Sound card
- 3. Using the Dante Controller Software, under **File**, **Load Preset**, Choose **DANTE-GOOD.xml** from the **Documents** folder

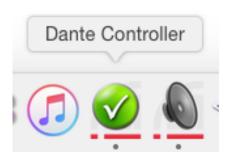

Once the preset is complete, you should have this routing loaded:

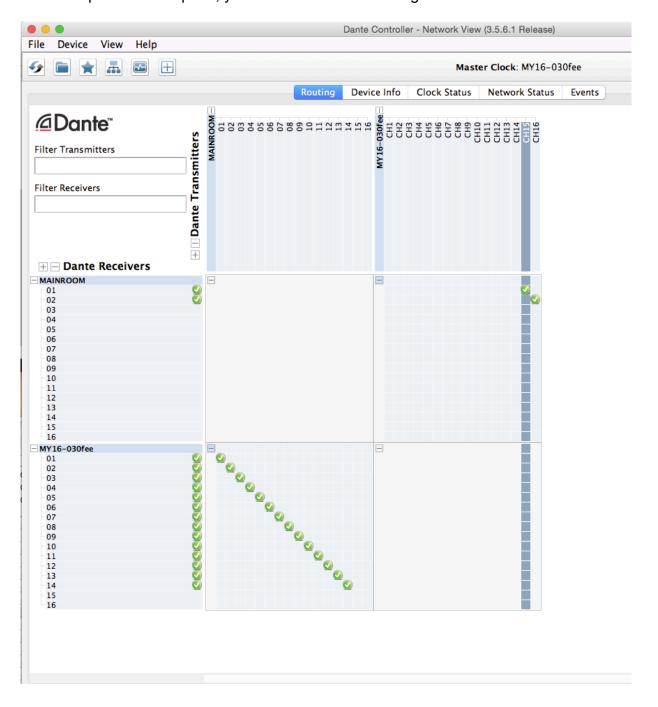